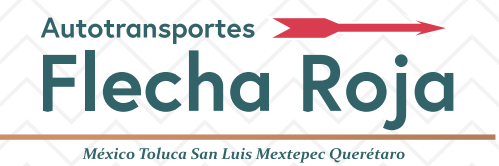

Para generar tu factura electrónica toma en cuenta que:

- Podrás facturar los boletos del mes en curso y hasta 7 días naturales del mes siguiente.
- **El sistema te permite hasta un máximo de 20 boletos en una factura con un mismo nombre o razón social.**
- El tiempo de envío de la factura es de 24 a 48 horas (días hábiles).

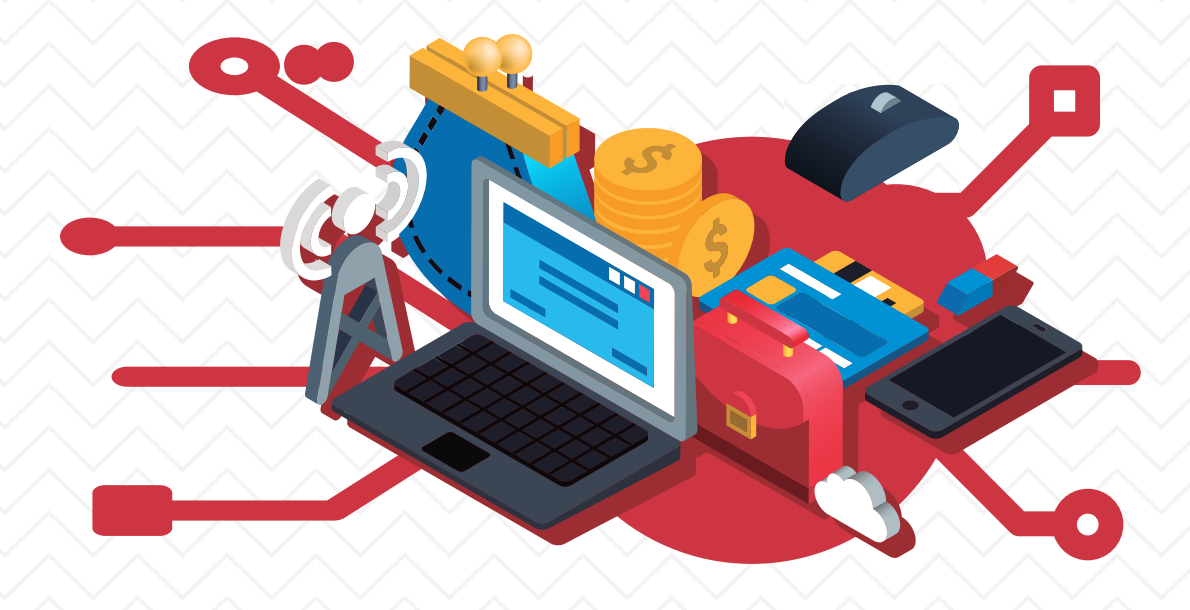

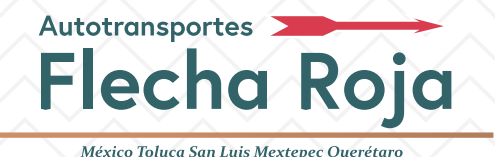

#### **Los pasos para realizar tu factura son:**

#### **PASO 1**: Ingresa al portal de Flecha Roja y ubica la sección de "Facturación" en el menú principal.

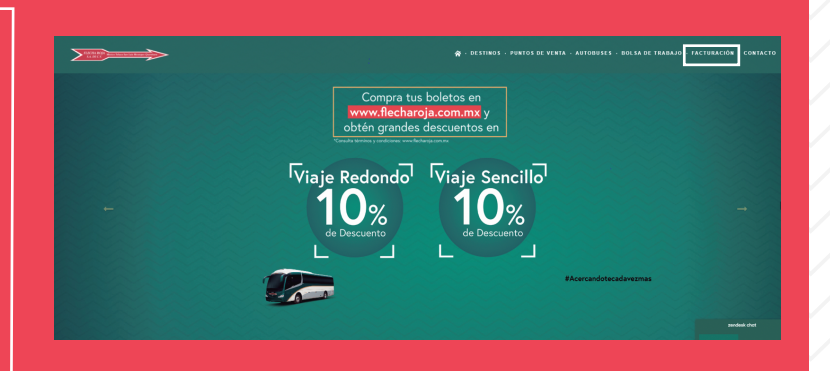

# **PASO 2**: Ingresa el RFC y el e-mail

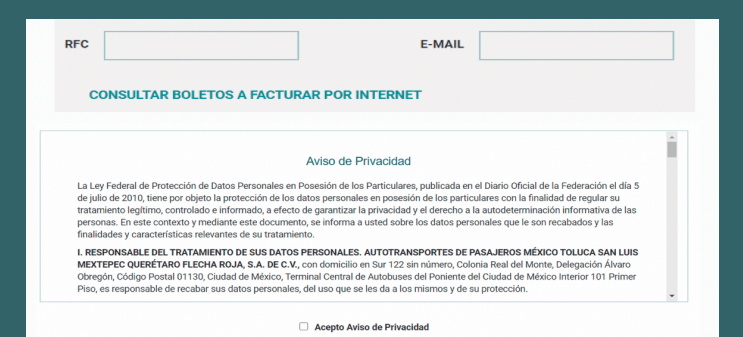

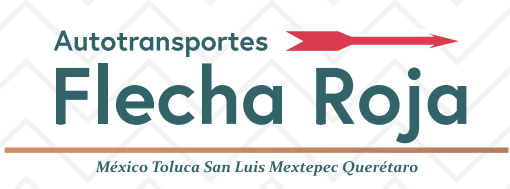

### **Los pasos para realizar tu factura son:**

**PASO 3**: Acepta el aviso de privacidad para poder continuar

Acepto Aviso de Privacidad

**CONTINUAR** 

**PASO 4**: Registra tus datos fiscales.

- RFC y el Nombre o Razón social (si el sistema no lo refleja de forma automática o si no estás registrado).
- ◆ Selecciona en CFDI (Comprobante Fiscal Digital por Internet), si tu factura es por "Gastos Generales" o "Por Definir".
- Confirma tu correo (el sistema lo colocará automáticamente en el primer recuadro)

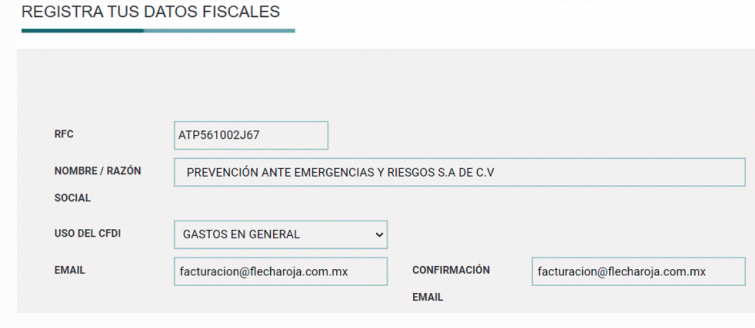

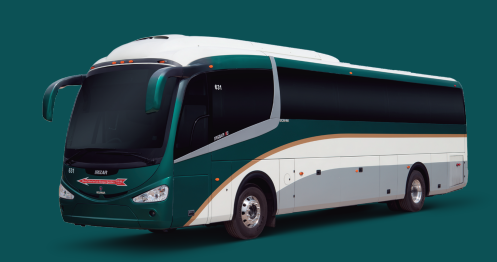

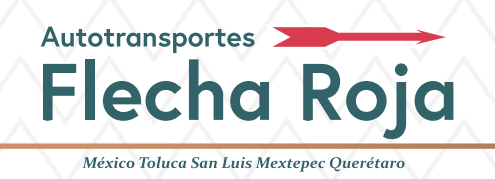

#### **Los pasos para realizar tu factura son:**

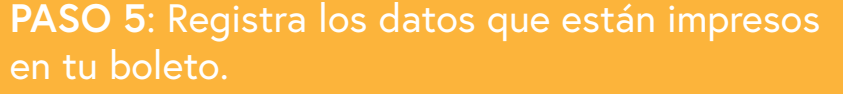

- **Folio a facturar:** Registra el número de folio que aparece en tu boleto.
- **Monto:** Coloca el costo de tu boleto

**Nota: De querer facturar más de 20 boletos o con distintas razones sociales, debes volver a completar los pasos iniciales.**

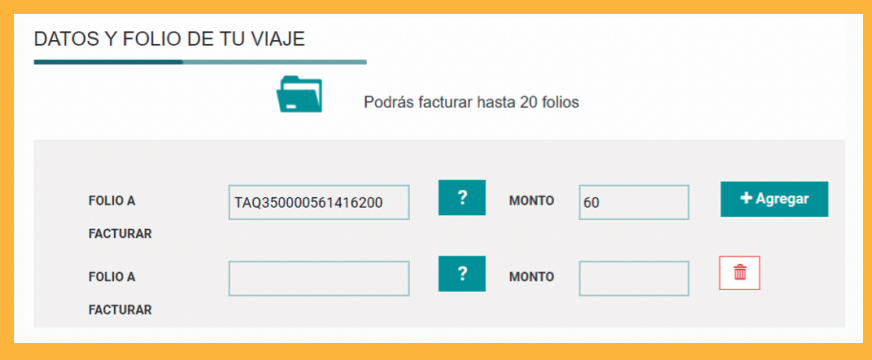

PASO 6: Verifica los datos y da clic en "CONTINUAR". El sistema emitirá tu factura y la enviará a tu correo electrónico.

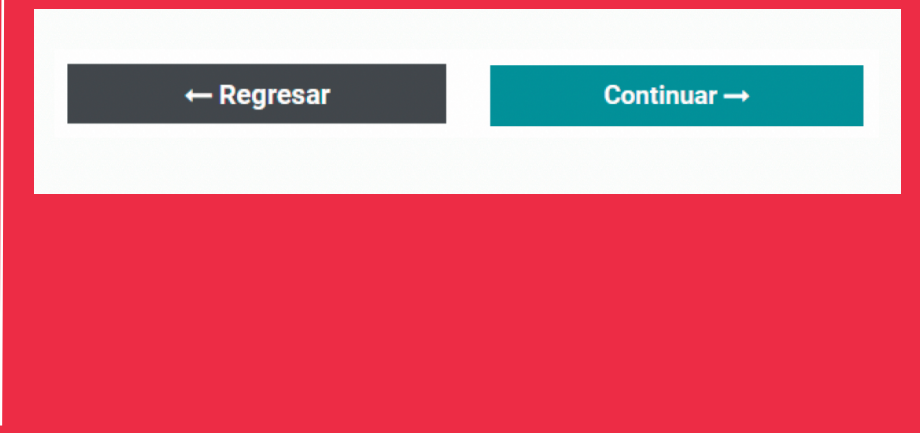

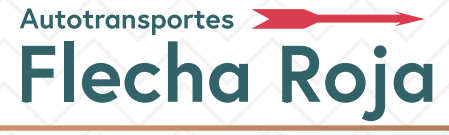

México Toluca San Luis Mextepec Ouerétar

# **¿CÓMO IDENTIFICAR LOS FOLIOS DE FACTURACIÓN?**

Estos folios se encuentran impresos en tu boleto.

**Boleto tipo M** En caso de facturar únicamente este tipo de boleto debes capturar solo los números de operación que se conforman por 9 dígitos numéricos.

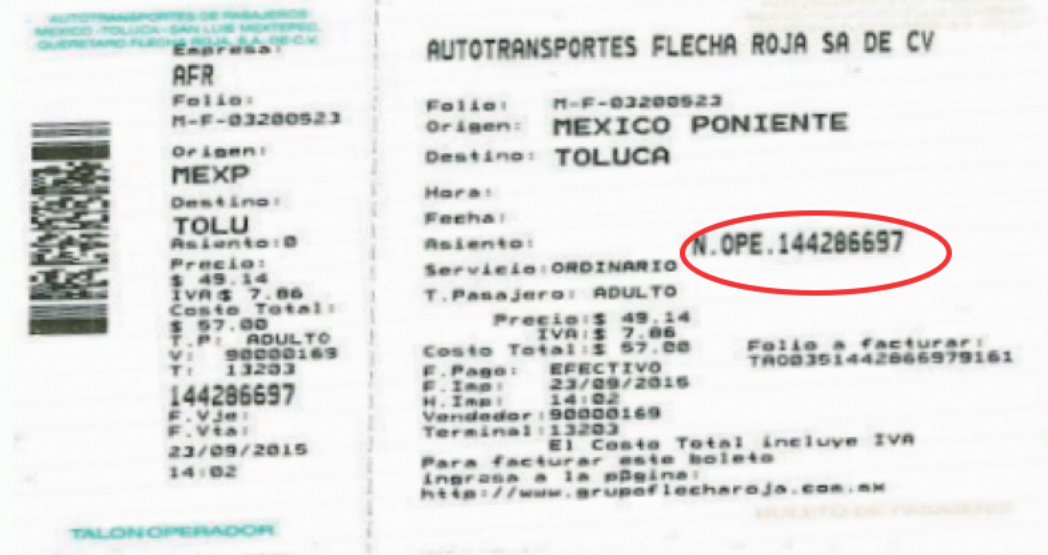

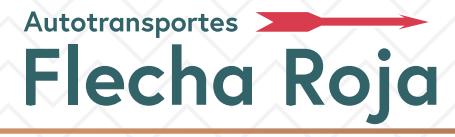

México Toluca San Luis Mextepec Ouerétarc

# **¿CÓMO IDENTIFICAR LOS FOLIOS DE FACTURACIÓN?**

En caso de querer facturar el boleto Tipo M y Y en una sola factura deberás capturar la secuencia alfanumérica que encontrarás en el boleto como "FOLIO A FACTURAR".

\*Captura el folio incluyendo letras y números.

\*Las primeras siglas corresponden a las letras TAQ (no confundir la letra "Q" con el número "cero").

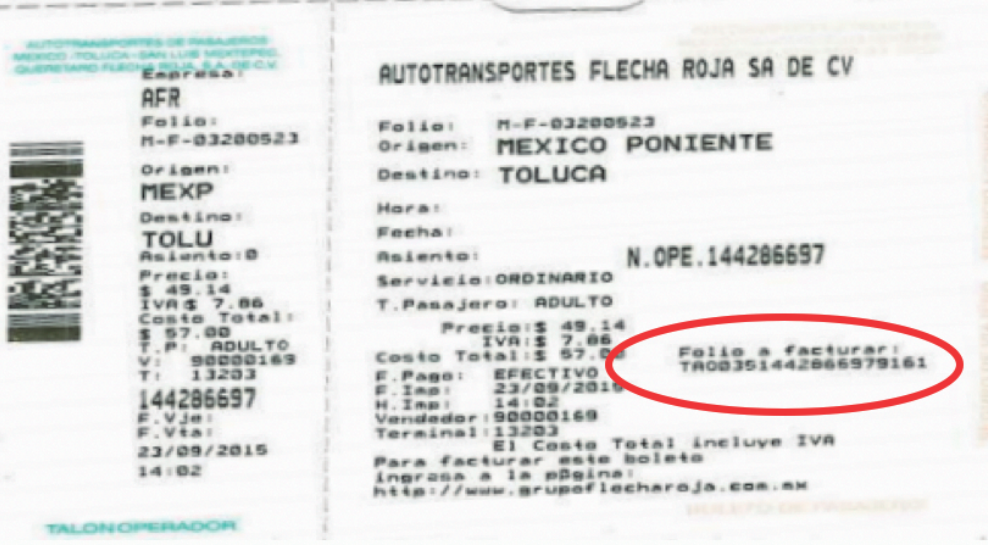

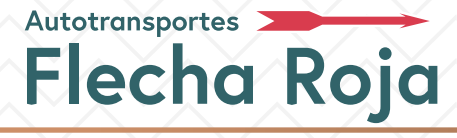

México Toluca San Luis Mextepec Ouerétaro

# **¿CÓMO IDENTIFICAR LOS FOLIOS DE FACTURACIÓN?**

**Boleto tipo Y**

Captura el "FOLIO A FACTURAR" que se encuentra en la parte inferior del boleto incluyendo letras y números. Las primeras siglas corresponden a las letras PVM.

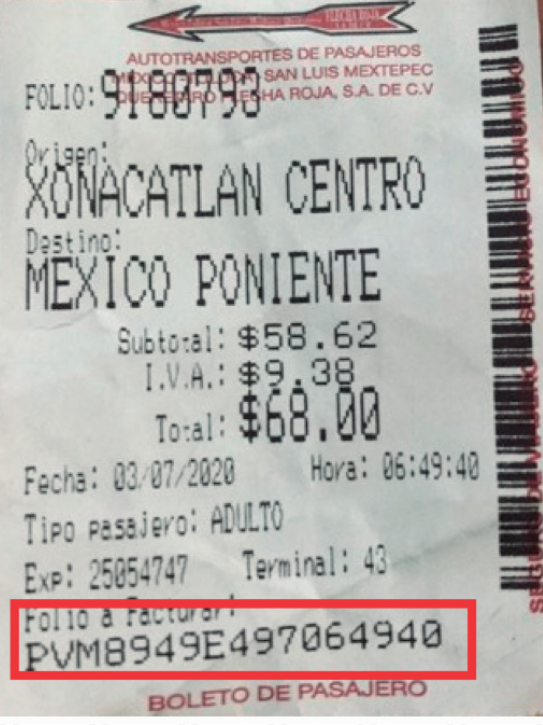

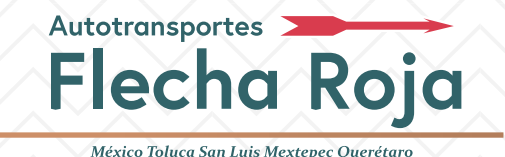

## **¿CÓMO IDENTIFICAR LOS FOLIOS DE FACTURACIÓN?**

**Boleto Multiempresa:** Emitido por empresas con las que tenemos convenio. Si compraste tus boletos para viajar con Flecha Roja en una taquilla autorizada (Ovnibus y Omnibus de México), estos boletos se pueden facturar en nuestro sitio web.

**Captura el folio a facturar. El mismo estará ubicado según el tipo de boleto:**

**Segunda línea en esquina superior derecha: Segunda línea en mitad de boleto:**

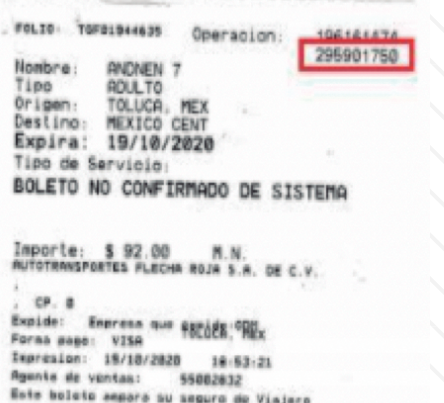

**ILLUI ILLUI ILLUI ILLUI ILLUI**<br>FOLIO: TUT073050501 AUTOBUSES FLECHA ROJA, S.A. DE Nombre: MIGUEL CABRERA Tipo de pasajero: ADULTO<br>Origen: MEXICO NORTE<br>Destino: TOLUCA F.Exp: 10/07/2021 N.0p1188147806  $$79.31$ <br> $$12.69$ Precio: IVA: Costo Total: \$ 92.00 Oficina exp.: MNOR Forma de pago: 01<br>F. de impresion: 09:46:39<br>H. de impresion: 09:46:39<br>Agente de ventas: 49004654<br>Selio a Facturar<br>Dias para facturar: 5 naturales Forma de pago: 01  $F102$ 

En el caso de tener 10 dígitos en el número de operación deberán omitirse el primer y dos últimos dígitos, así solo se capturan 7 dígitos).

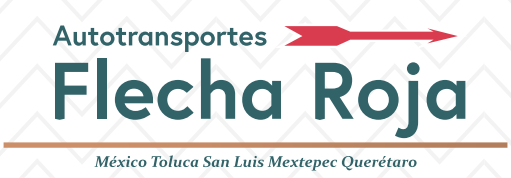

# **Pase de intercambio**

Si realizó la compra en la página web, se envía a su correo un pase de intercambio; el cual deberá ser canjeado por un boleto físico en los kioscos o taquillas. Una vez realizado este proceso, encontrará en su e-mail un correo con el folio a facturar, el mismo con el que podrá realizar su factura desde el sitio web de Flecha Roja https://www.flecharoja.com.mx/

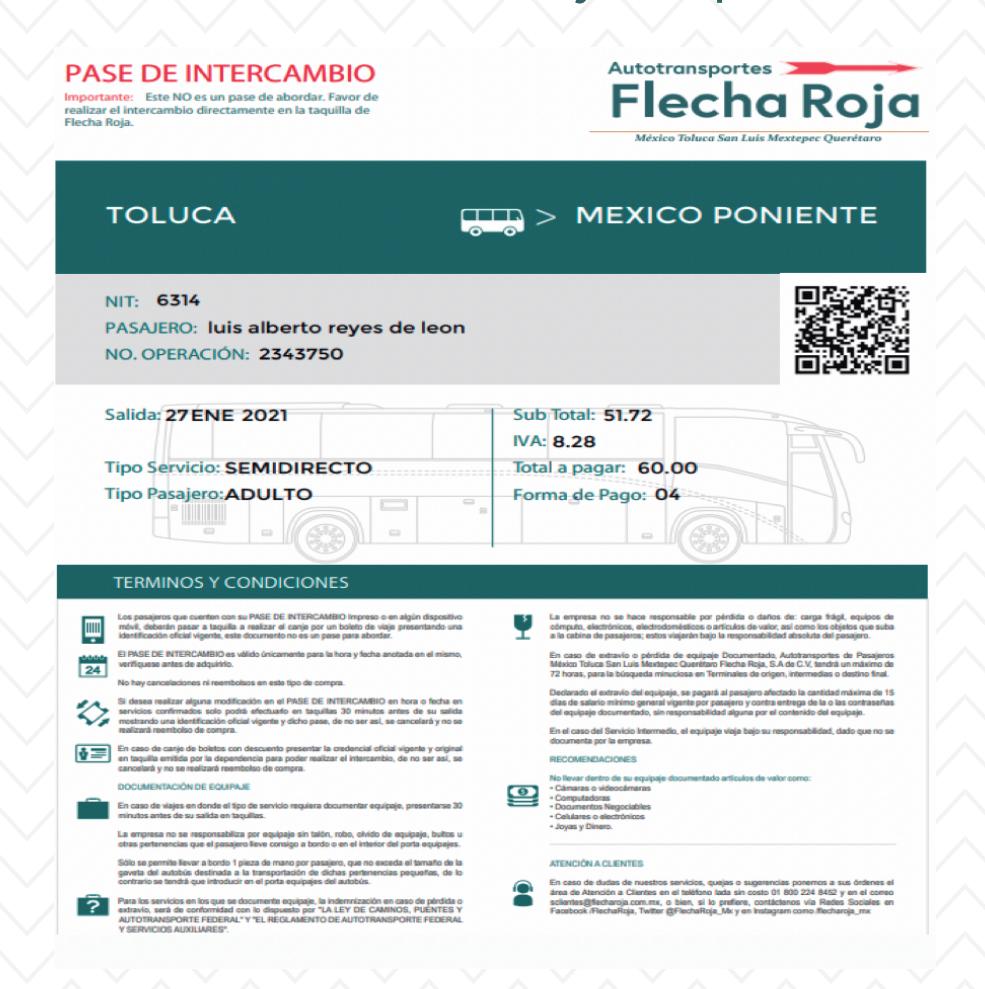

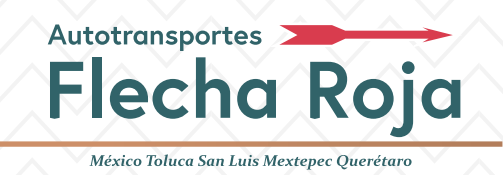

# **Boletos manuales**

(No se pueden facturar mediante la página Web)

Puede enviar una **imagen legible** de los boletos y sus **datos fiscales** al correo electrónico: facturacion@flecharoja.com.mx

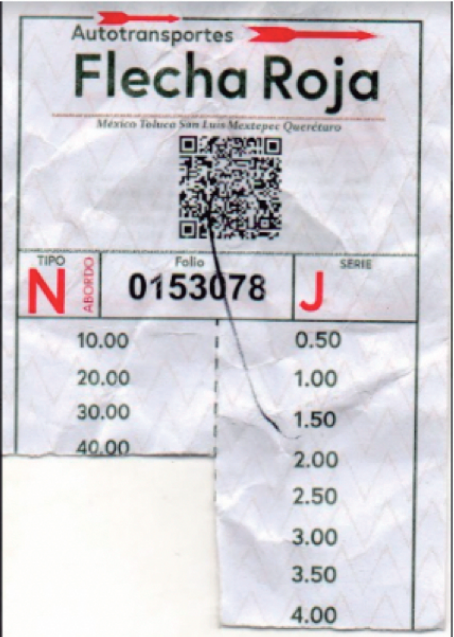

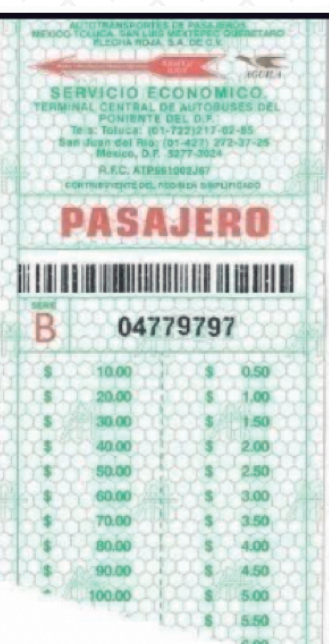

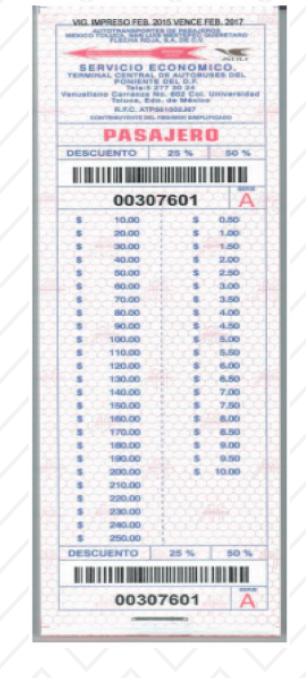

ALITORIJS: 83 AUT DE PAS MEX TOL SLM QRO FLECHA ROJA SA **CV** Asignacion: 18147/3 FOLIO: 18147-43 Origen: EL YAQUI Destino: DOTA ROSA \$40.52 Subtotal: \$6.48 IVA: Total: \$47.00 Facha: 15/01/2021 06:23:00 a.m. Tipo Pasajero: ADULTO Exp: 26500023 Terminal: 235 Folio a Facturar: PVACE34AA0C062300

**TIPO N TIPO R TIPO S TIPO PVA**